# **Klankanalyse van orgelpijpwerk** - Peter Hoogerheide

# **Inleiding**

Al een tijd was ik af en toe op zoek naar programma's om de aanspraak en klank van pijpwerk op te kunnen nemen en te analyseren, het uiteenrafelen in harmonische en niet harmonische frequenties (het spectrum) tijdens het hele verloop van aanspraak, klinken en afspraak.

De zoektocht had uiteindelijk resultaat, via mijn muziek studerende zoon, in een tweetal programma's waarmee ik kon doen wat ik wilde.

Wat ik wilde is het in beeld brengen van de invloed die een verandering van een parameter van een pijp heeft op het spectrum tijdens de aanspraak en de klank. Ik heb testpijpwerk uit het holpijp-register gebruikt om te kijken welke invloed de hoogte van de opsnede en de mate van het naar binnen richten van de windstrook hierop heeft. Natuurlijk kun je de klank beoordelen door te luisteren, maar een omschrijving hiervan die ook aan anderen duidelijk maakt wat je hoort en wat de verschillen zijn is vaak moeilijk. Misschien is een analyse beter over te dragen.

Aan de hand van een voorbeeld, een prestant C2 uit een portatief, bespreek ik hierna de gebruikte programma's en de mogelijkheden ervan.

## **Programma's**

De programma's zijn vrij te downloaden van de genoemde sites.

## **AUDACITY 1.2.6**

www.audacity.sourceforge.net

Dit programma biedt de mogelijkheid geluid op te nemen via een op de computer aangesloten microfoon. De microfoon moet van redelijke kwaliteit zijn, maar hoeft niet gekalibreerd te zijn omdat de analyses alleen vergelijkend zijn. Vervolgens kan een opname in beeld gebracht worden, wat er uit kan zien als figuur 1. Alleen het begin is afgebeeld.

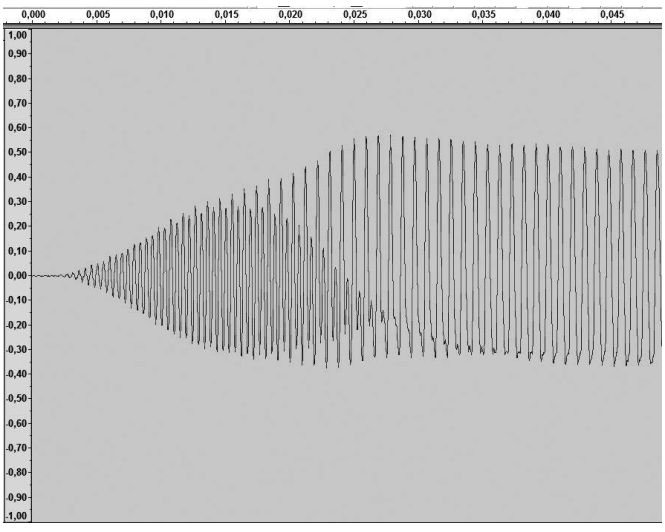

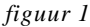

Verticaal is de sterkte van het signaal weergegeven, horizontaal de tijdbasis in seconden. Met tools binnen dit programma kunnen delen van de opname geselecteerd worden en er kan een spectrum analyse gemaakt worden, maar alleen als een groter deel, veel periodes, van de opname geselecteerd wordt. Het bekijken van het verloop van het spectrum over de hele opname, per periode, is met dit programma niet mogelijk.

#### **SPEAR**

Sinusoidal Partial Editing Analysis and Resynthesis v0.7.3 r.140 (Sun Jul 12 19:59:18 EDT 2009) Copyright © 2003-2009 by Michael Klingbeil. All rights reserved. Website: www.klingbeil.com

Met dit programma kan de analyse gedaan worden die ik wilde.

Het opgenomen signaal kan met AUDACITY gesaved worden als Windows Audio File (WAV) en in SPEAR weer binnengehaald worden, waarna het programma een analyse maakt. Parameters voor het analyseren kunnen worden ingesteld, maar de standaard instelling geeft eigenlijk altijd een goede analyse. Het programma presenteert de analyse volgens figuur 2.

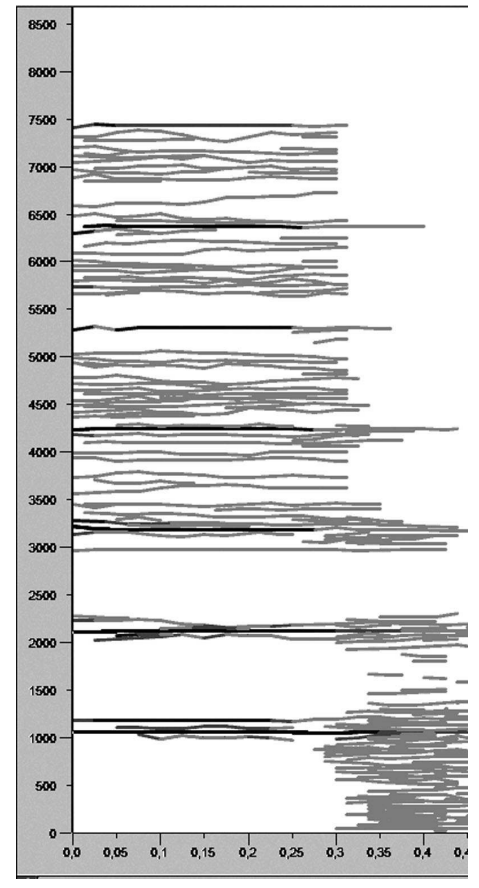

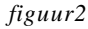

Verticaal staat de frequentie en horizontaal de tijdbasis in seconden. De lijntjes geven de voorkomende frequenties aan en het contrast de sterkte van het signaal.

De 1e harmonische van de pijp (de grondtoon) is 1062Hz. De harmonischen zijn tot en met de 7e (1062, 2124, 3186, 4248, 5310, 6372, 7434 Hz) te herkennen. De rest is bijgeluiden en ruis, die wel mede het karakter van de pijpklank bepalen. Alleen het laten klinken van de harmonischen geeft een nogal synthetische klank.

De afzonderlijke frequenties kunnen apart of in groepen geselecteerd en apart hoorbaar gemaakt worden. Er kunnen signalen geselecteerd en verwijderd worden.

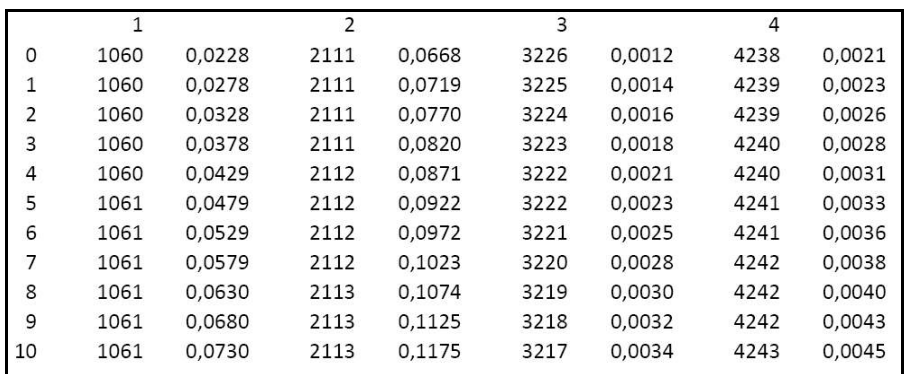

*figuur 3*

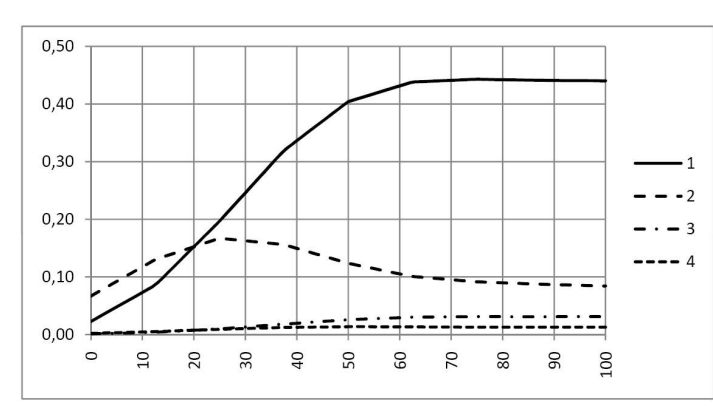

*figuur 4*

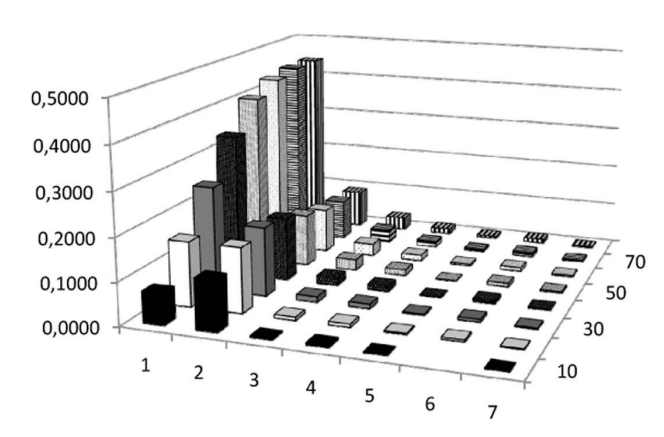

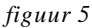

De opname kan vertraagd afgespeeld worden en belangrijk is, is dat de analyse als tekst geëxporteerd kan worden. Na bestudering blijkt de tekst te bestaan uit lange regels, die per regel de analyse per gekozen tijdseenheid, bijvoorbeeld per 10 msce., naast een tweetal nummers, alle frequenties en de sterkte ervan op dat tijdstrip aangeven. Met copy/paste kan de tekst in een werkblad van Excel gezet worden en met de commando's "data" "text to columns" in kolommen worden verdeeld. De kolommen worden verder gefatsoeneerd en de niet gebruikte gewist. Een deel is in fig. 3 afgebeeld.

De eerste kolom (de tijd) in fig. 3 heb ik omgerekend naar milliseconden (0 t/m 10). In de eerste regel heb ik de harmonische aangegeven (1 t/m 4). In de andere kolommen staat steeds de frequentie van de harmonische (die in de loop van de tijd iets stijgt), gevolgd door een getal dat de sterkte aangeeft. Te zien is al dat de sterkte van alle harmonischen toeneemt vanaf tijdstip 0, maar ook dat de frequenties niet constant zijn. Pas na verloop van tijd is de frequentie constant. De kolommen achter de frequentie geven de hoogte van de golfvorm aan. Omdat ze helemaal afhankelijk zijn van de microfoon en de

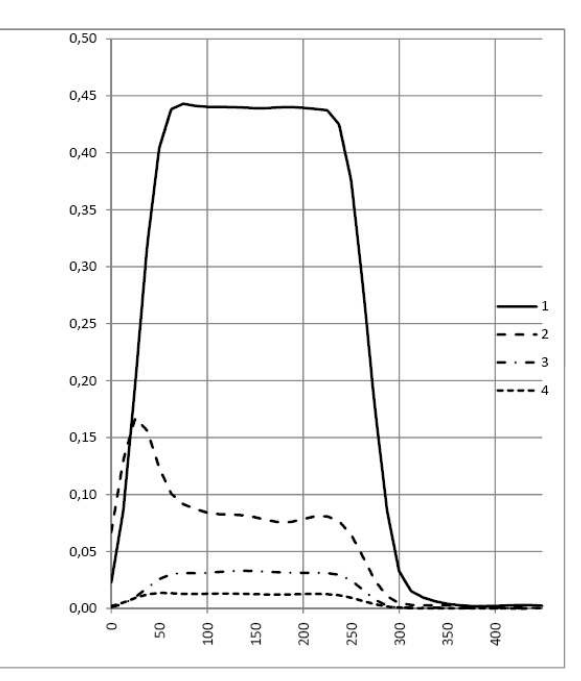

*figuur 6*

positie ervan kunnen de waardes alleen gebruikt worden om de sterkte van de verschillende signalen te vergelijken. Met deze data kunnen grafieken in Excel gemaakt worden. Er zijn verschillende mogelijkheden.

Een plaatje van de start, totdat de stabiele pijptoon klinkt ziet er als volgt uit (fig. 4). Er zijn 4 harmonischen weergegeven. De tijd staat op de X-as aangegeven (van 0 naar 100 milliseconden), de waarden helemaal links van 0 tot 10 milliseconden komen overeen met die in de tabel van figuur 3.

Een weergave kan ook in 3D (figuur 5). Hierin zien we van 1 tot 7 de harmonischen, van 10 tot 70 de tijd in milliseconden en op de Y-as van 0,0000 tot 0,50<del>000</del> de waarde voor de geluidssterkte van de toon.

Ten slotte een plaatje van het hele verloop van aanspreken tot afsluiten van de toon (figuur 6). Hierin staat net als in fig. 4 de tijd op de X-as, en de geluidssterkte op de Y-as.

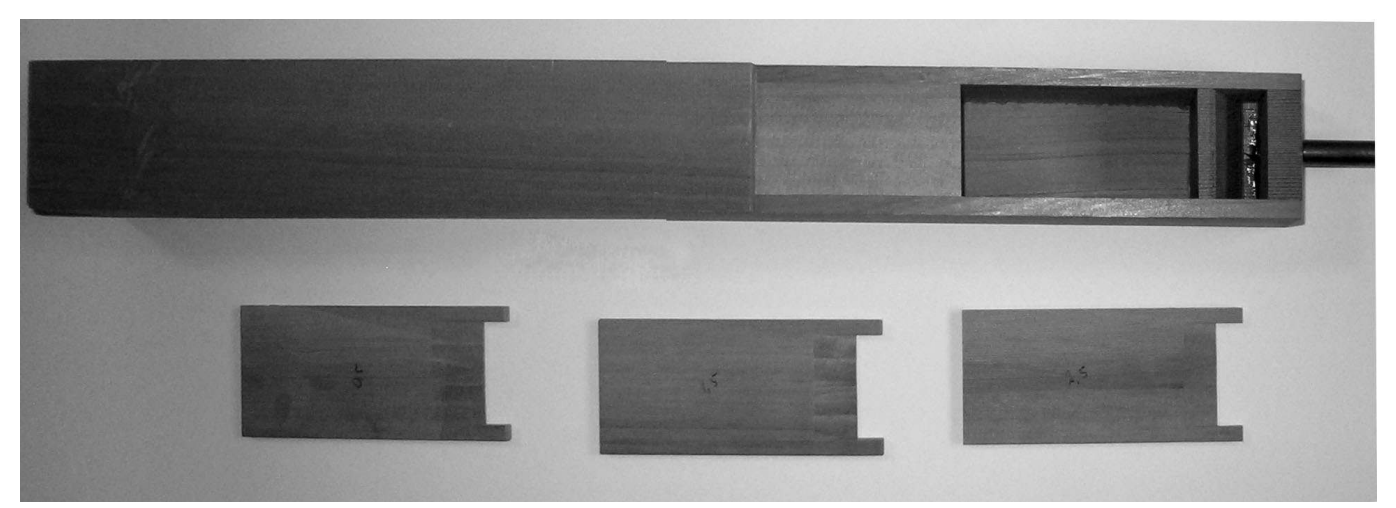

*foto 1: orgelpijp met verwisselbare bovenlabia*

#### **Een test**

Mijn bedoeling van het gebruik van deze programma's was om, naast het gebruik van het gehoor, visueel vast te stellen wat de verschillen zijn bij verandering van één van de variabelen van een orgelpijp.

Ik heb een test gedaan met pijpen uit het holpijp register (hout) waarbij ik losse bovenlabia heb gemaakt die verschillen in de mate waarin de windstrook meer naar binnen gericht wordt. Doordat het bovenlabium kan schuiven is het mogelijk de hoogte van de opsnede te variëren.

Ik heb drie pijpen gemaakt met losse instelbare bovenlabia. Omdat dit artikel alleen bedoeld is om de methodiek van

vergelijking door analyse te beschrijven neem ik alleen de resultaten op van de pijp C0. De stop is erin vastgelijmd. De toonhoogte wijkt 30 cent af. De gegevens zijn vermeld in onderstaande tabel.

#### **Meetopstelling**

De meting is gedaan met behulp van een intoneerlade met balg en rolgordijn regulateur De wind wordt verzorgd door een ventilator "Laukhuff Ventola". De microfoon wordt steeds op 100 mm van het labium gezet, om onderlinge sterkteverschillen juist te kunnen registreren.

Ik heb nog geprobeerd om een inrichting te maken die een standaard aanslag

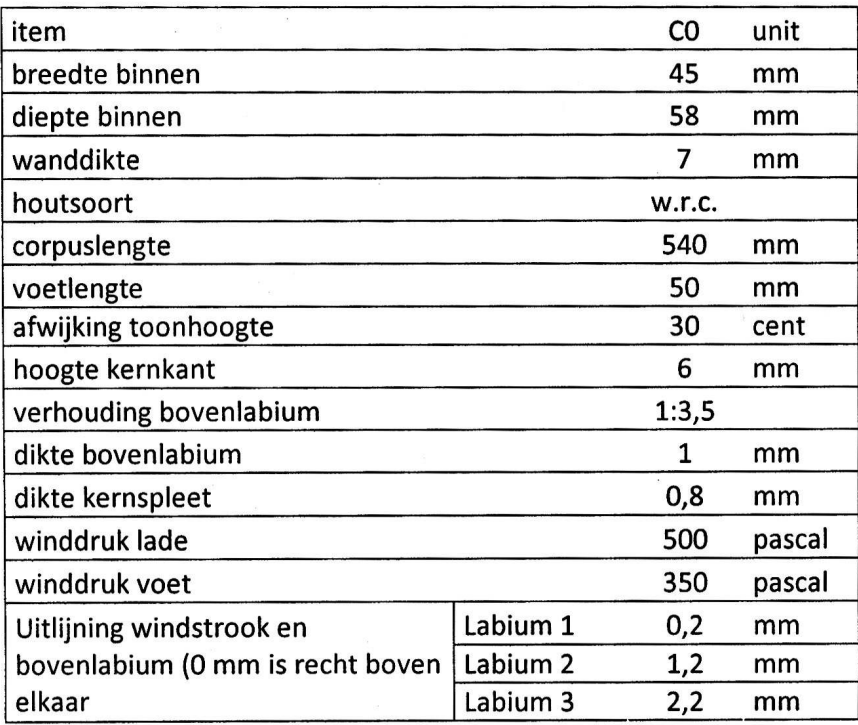

*tabel met gegevens van testpijp*

van de toets produceert, maar om iets te maken wat goed werkt en niet stuitert werd mij toch wat teveel van het goede. Ik heb nu steeds tien aanslagen opgenomen en daarvan de sample met een gemiddeld patroon als het verder uit te werken sample genomen.

Steeds zijn de opnames van een enkele pijp met de variaties in de hoogte van de opsnede en de mate waarin de windstrook naar binnen gaat met elkaar vergeleken.

Behalve de oneven harmonischen die in de pijpklank voorkomen is ook een sommatie gemaakt van de rest van de frequenties die in het spectrum voorkomen. Daarnaast is een opname van het achtergrondgeluid, voornamelijk de ventilator, gemaakt, die weer van deze som is afgetrokken.

#### **De resultaten**

Er zijn totaal 6 metingen verricht met de drie beschikbare labia en met steeds een hoogte van de opsnede van 30% en 33% van de labiumbreedte. Hoewel de opsnede slechts 10% hoger wordt is het effect duidelijk. Bij de zes metingen blijft de 1e harmo-

nische (grondtoon) ongeveer even sterk en spreekt even snel aan. Na ca. 175 msec. is de grondtoon op zijn eind volume (fig. 7).

De 3e harmonische wordt veel minder sterk en spreekt trager aan. Hij is pas gelijk met de 1e harmonische op zijn uiteindelijke sterkte: zie figuur 8. De 5e harmonische is duidelijk aanwezig, maar over het verloop valt niets gestructureerds te vertellen (figuur 9).

Ook de "rest", de spuck, ruis en bijgeluiden worden minder sterk (figuur 10).

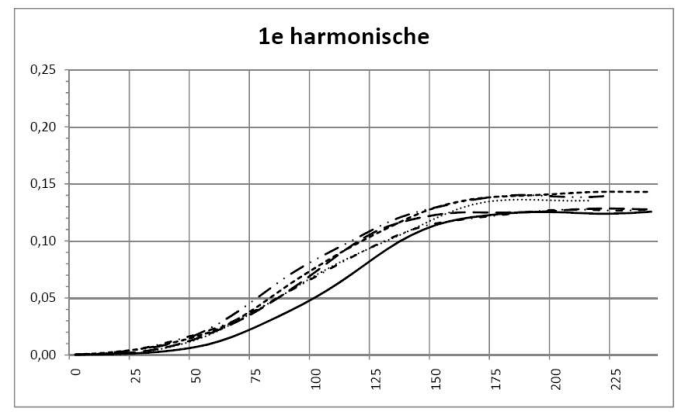

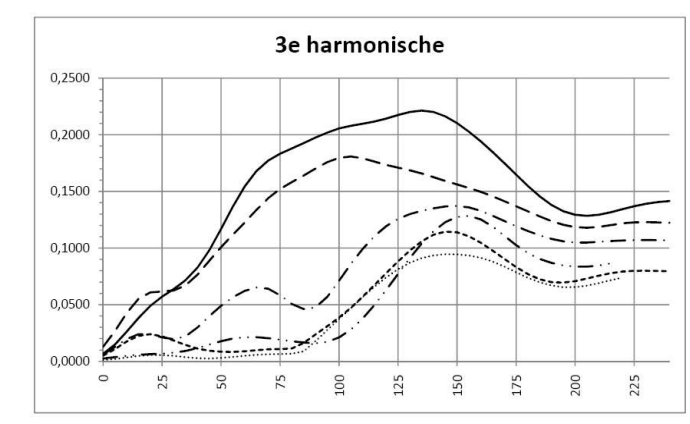

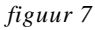

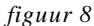

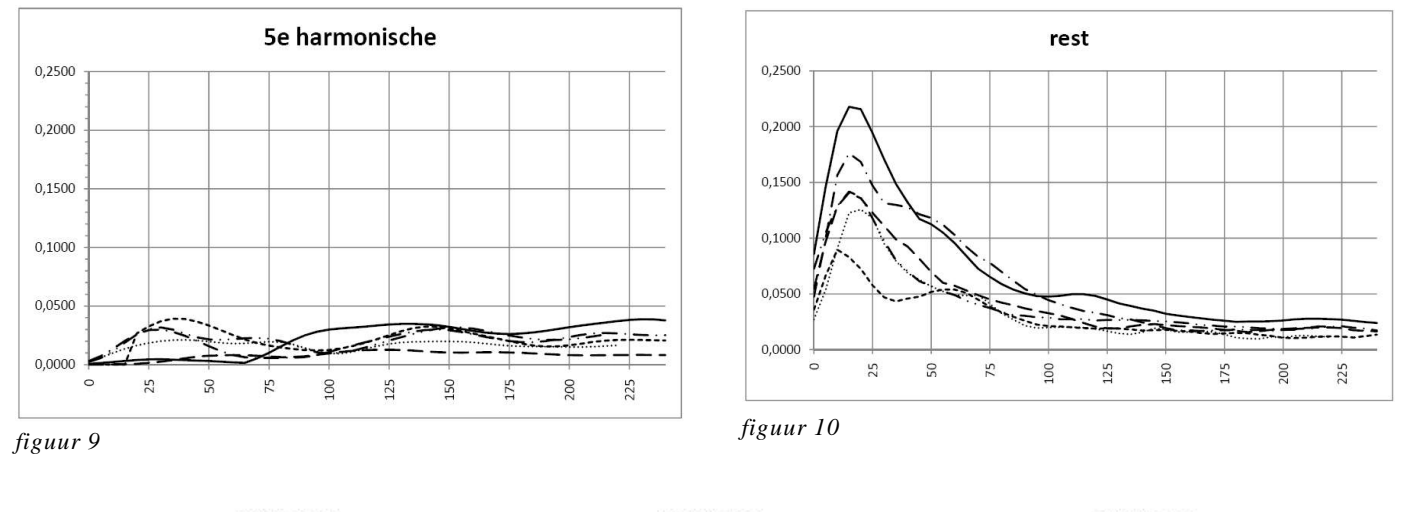

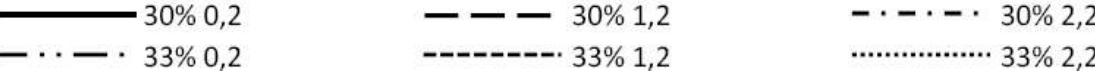

*legendag bij fig. 7 t/m 10*

## **Conclusie**

De combinatie van beide programma's geeft een goede mogelijkheid om klankanalyses te maken van pijpwerk en om de invloed van wijziging van parameters te vergelijken. Ik hoop dat dit artikel een aanzet geeft voor meer geïnteresseerden in de pijpklank en aanspraak om op deze manier een gefundeerd oordeel te geven over de vermeende goede eigenschappen van grootte van parameters van pijpwerk.